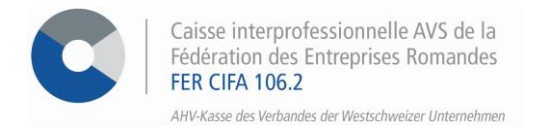

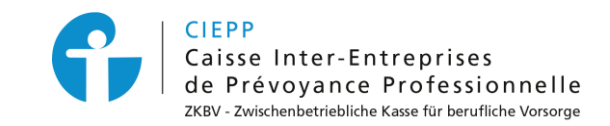

# **Vorgehensweise für die Aktualisierung Ihres e-Services-Konto**

Um Ihr Konto umzustellen, befolgen Sie bitte die nachfolgende Vorgehensweise:

#### **SCHRITT 1**

Authentifizieren Sie sich bitte, um den Migrationsprozess zu beginnen und klicken Sie auf **> Anmelden**

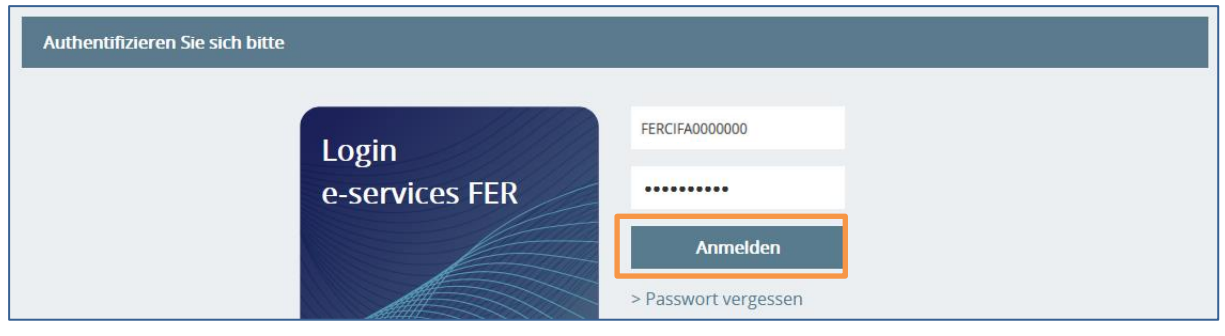

## **SCHRITT 2**

Bitte geben Sie Ihre E-Mail Adresse an und klicken Sie auf **> Code erhalten**

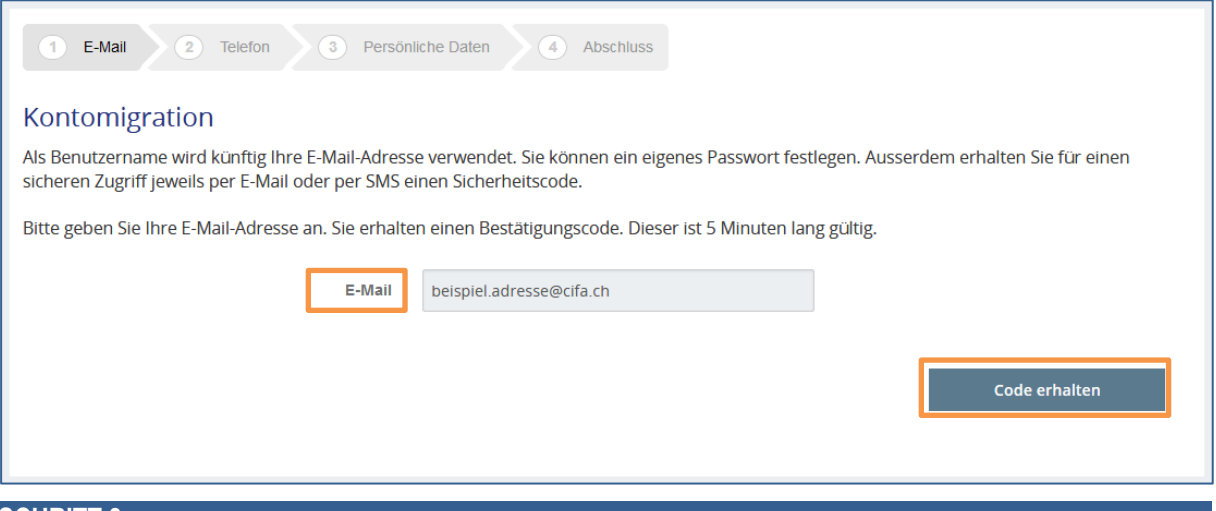

### **SCHRITT 3**

Fügen Sie den per E-Mail erhaltenen Code ein und klicken Sie auf **> Code überprüfen**

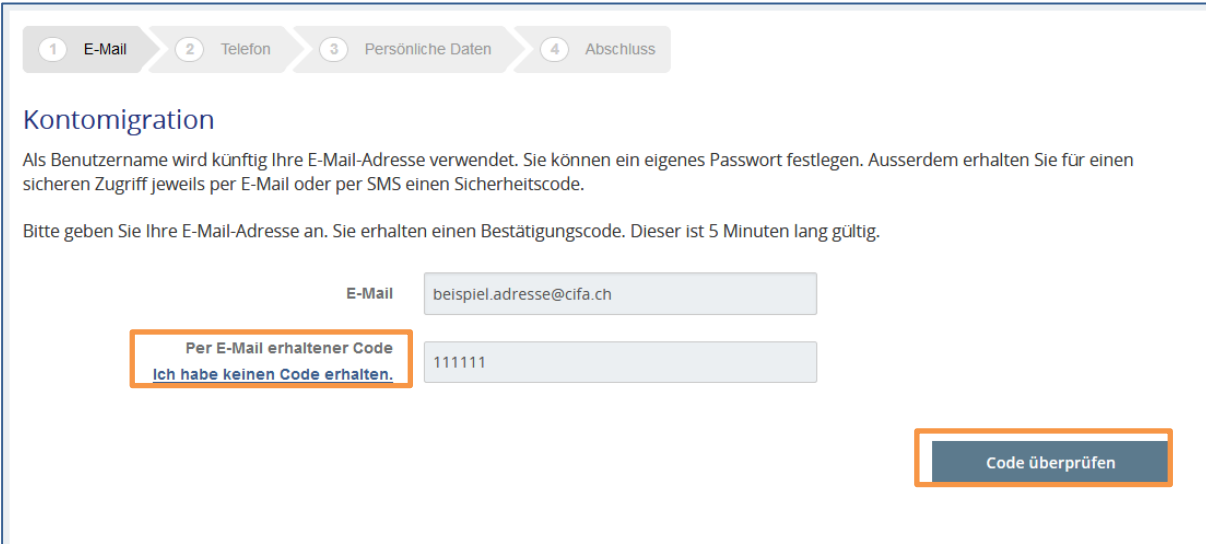

### **SCHRITT 4 \* freiwillig \***

Geben Sie Ihre Telefonnummer ein, falls Sie den Code per SMS erhalten möchten oder klicken Sie auf **> Ich möchte meine Telefonnummer nicht angeben**

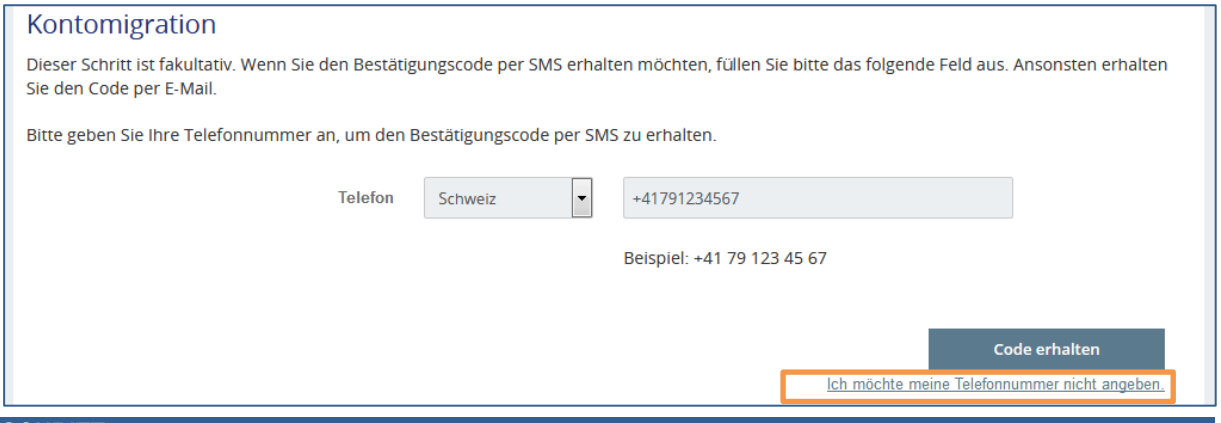

### **SCHRITT 5**

Aktualisieren Sie Ihr Konto indem Sie ein Passwort festlegen die Nutzungsbedingungen akzeptieren, und klicken Sie auf **> Konto aktualisieren**

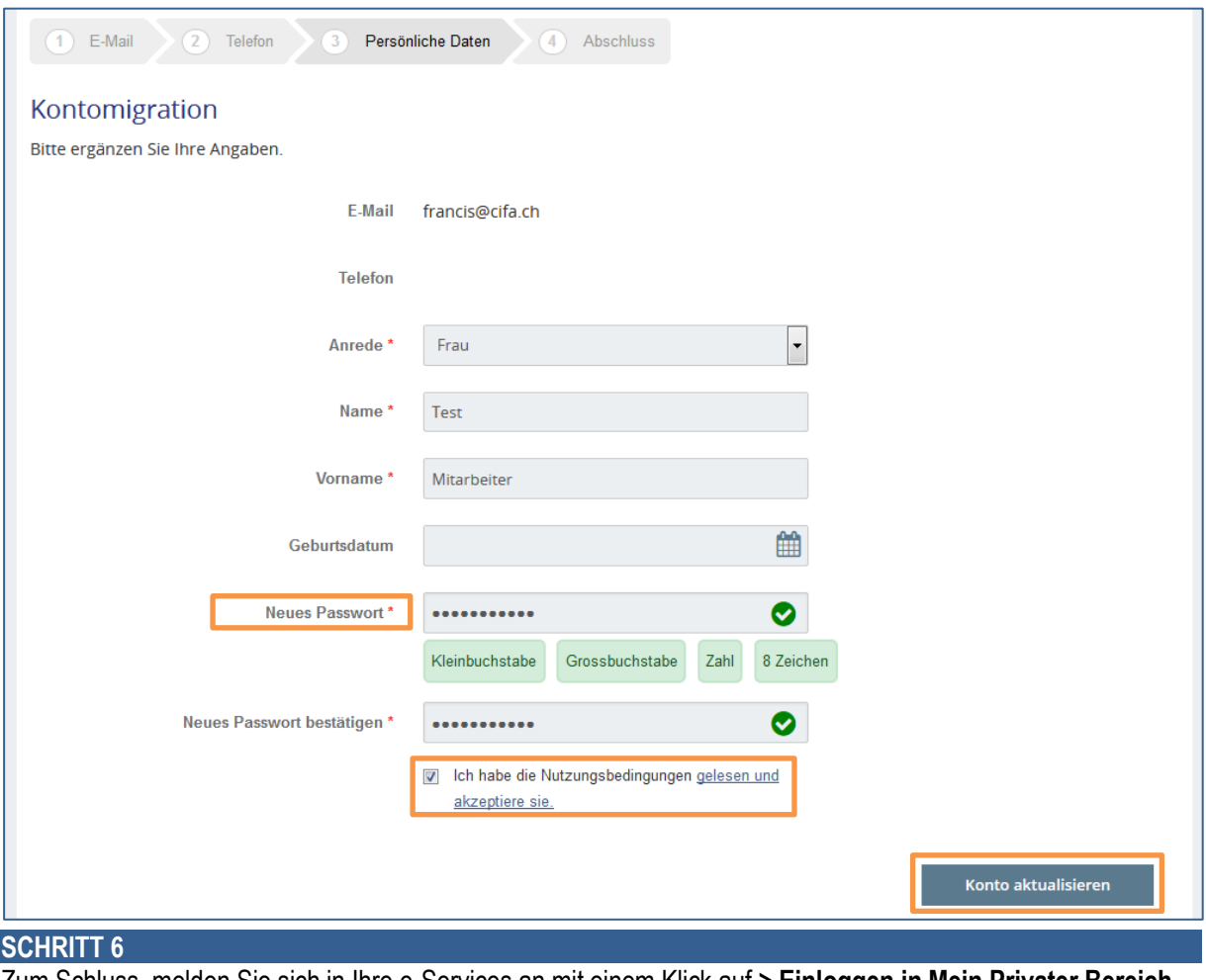

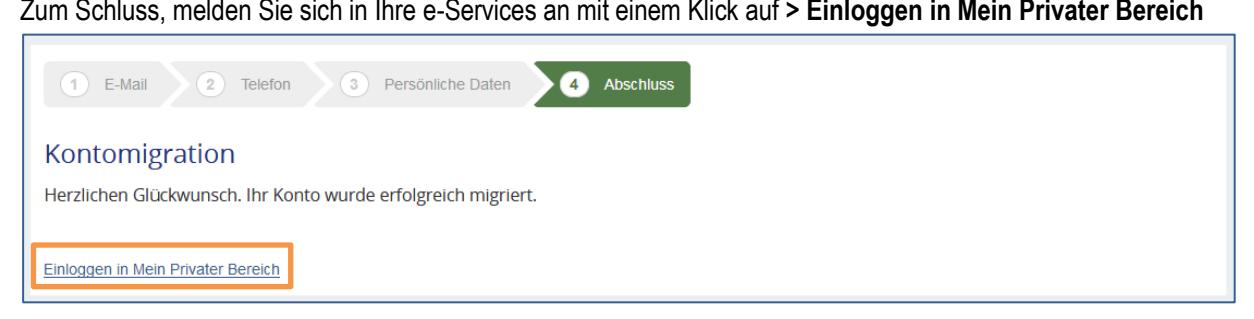

*Als Benutzername wird künftig Ihre E-Mail Adresse verwendet. Ausserdem erhalten Sie für einen sicheren Zugriff jeweils per E-Mail oder per SMS einen Authentifizierungscode.*

**FÜR ALLE FRAGEN BETREFFEND DIE MIGRATION IHRER KONTO**

**1** 026 552 66 70  $\bowtie$  [contact-eservices@cifa.ch](mailto:cifa.avs@cifa.ch)